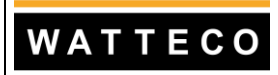

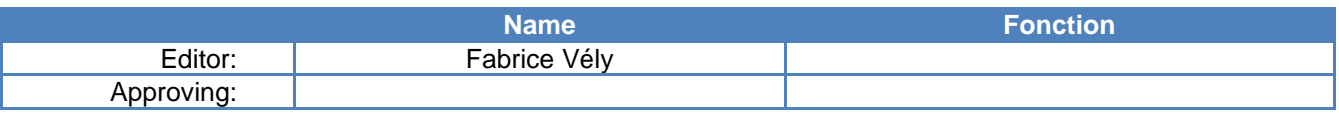

## *SUMMARY*

- [1. Purpose and scope](#page-0-0)
- [2. Reference documents](#page-0-1)
- [3. Operating mode](#page-0-2)

## *ANNEX*

• [Annex 1: Document evolutions](#page-12-0)

## <span id="page-0-0"></span>**1. Purpose and scope**

<span id="page-0-1"></span>This document presents the tools made available by watteco.

## **2. Reference documents**

Downloadable tools on: [ftp://nkesigfox:watteco@ftp.nke.fr\Tools](ftp://nkesigfox:watteco@ftp.nke.fr/Tools)

- SigfoxDecoder.exe
- DecompressionDelta.exe
- DeltaCompressionLib.dll
- DCL.cpp : source code of software using the Delta Decompression dll

## <span id="page-0-2"></span>**3. Operating mode**

## **3.1 Examples of frame decompression**

#### *3.1.1 1 st example*

Global compressed frame 0x0930a21902 (little Endian):

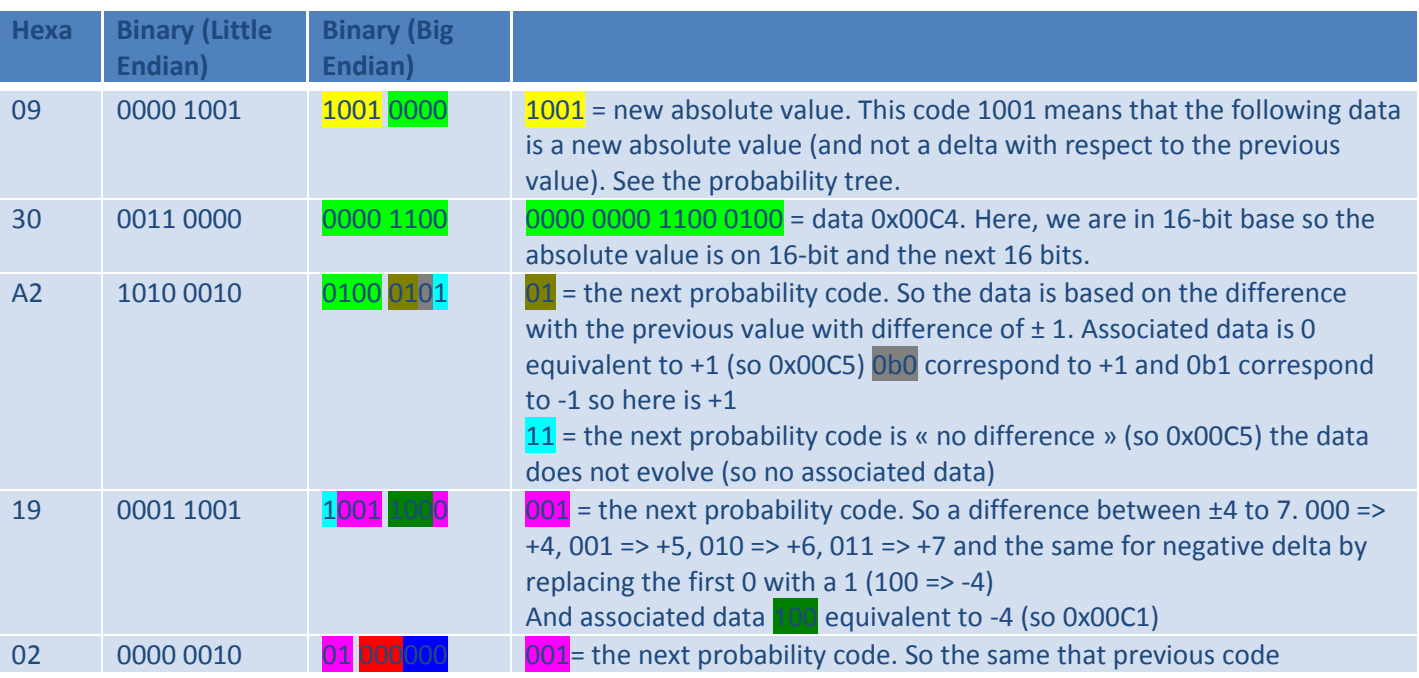

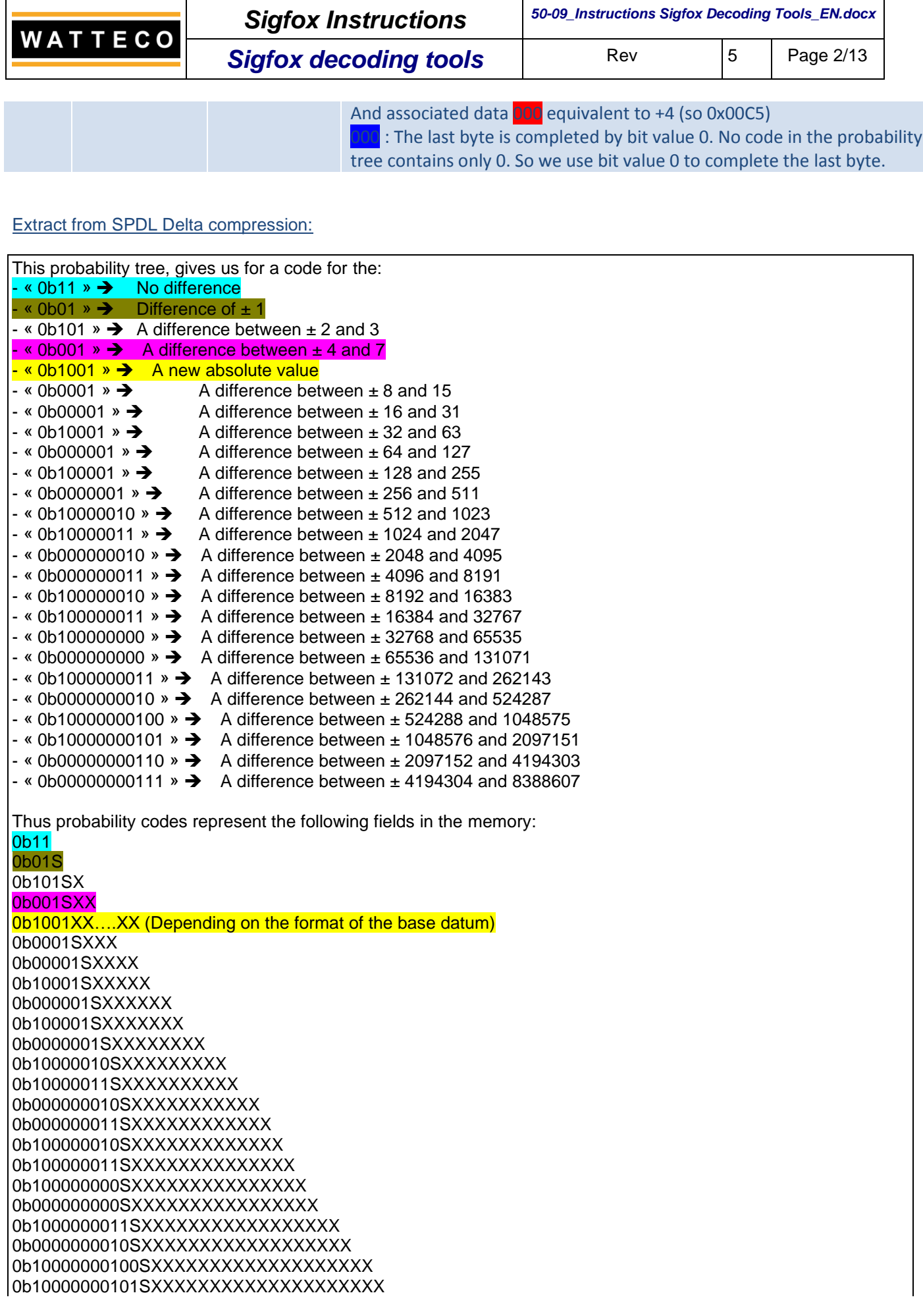

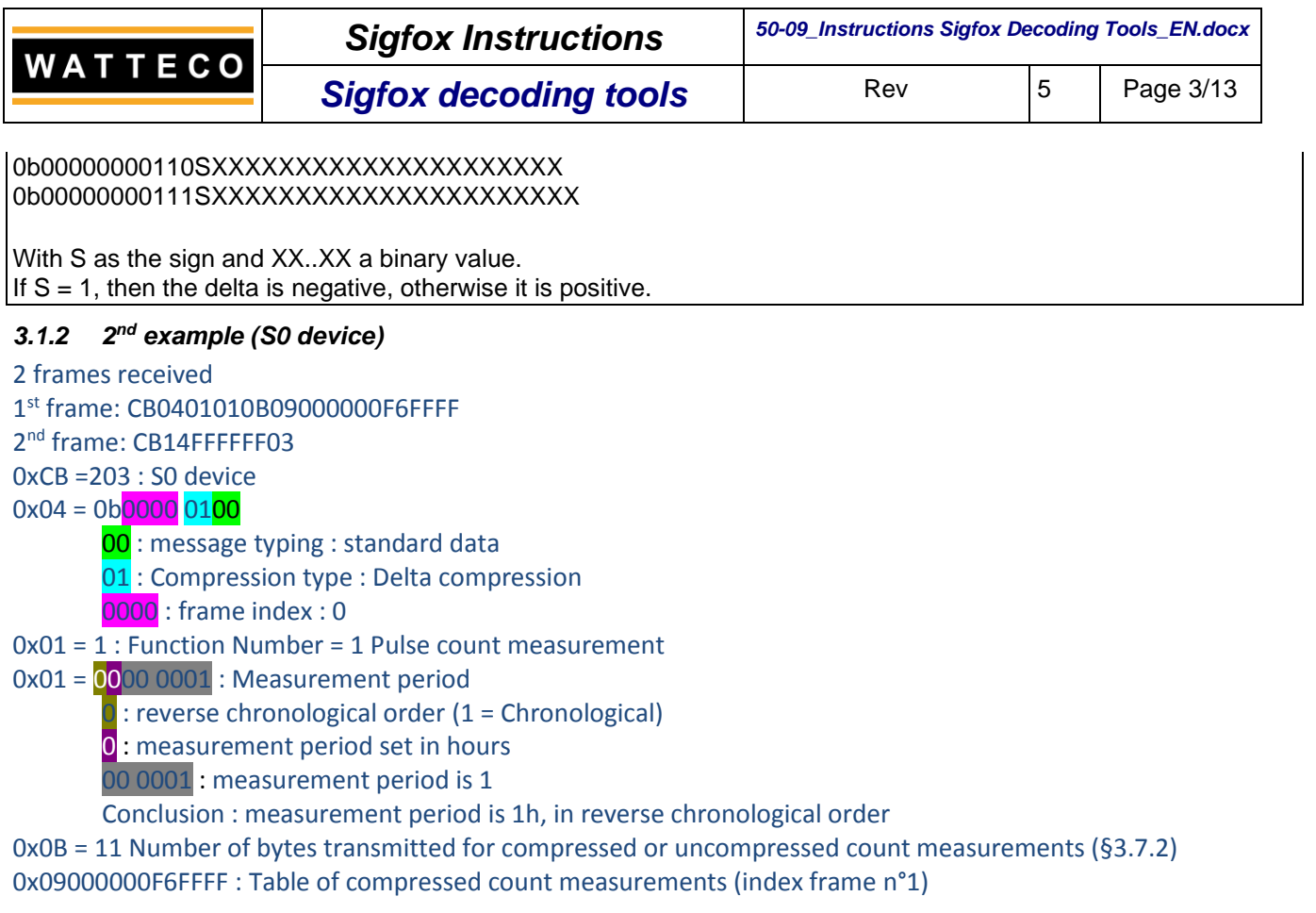

Frame n°2 CB14FFFFFF03

0xCB =203 : S0 device

 $0x14 = 0b\overline{0001}0100$ 

00 : message typing : standard data

01 : Compression type : Delta compression

 $\overline{0001}$  : frame index : 1

0xFFFFFF03 : Table of compressed count measurements (index frame n°2)

Global compressed frame 0x09 00 00 00 F6 FF FF FF FF FF 03 Little Endian

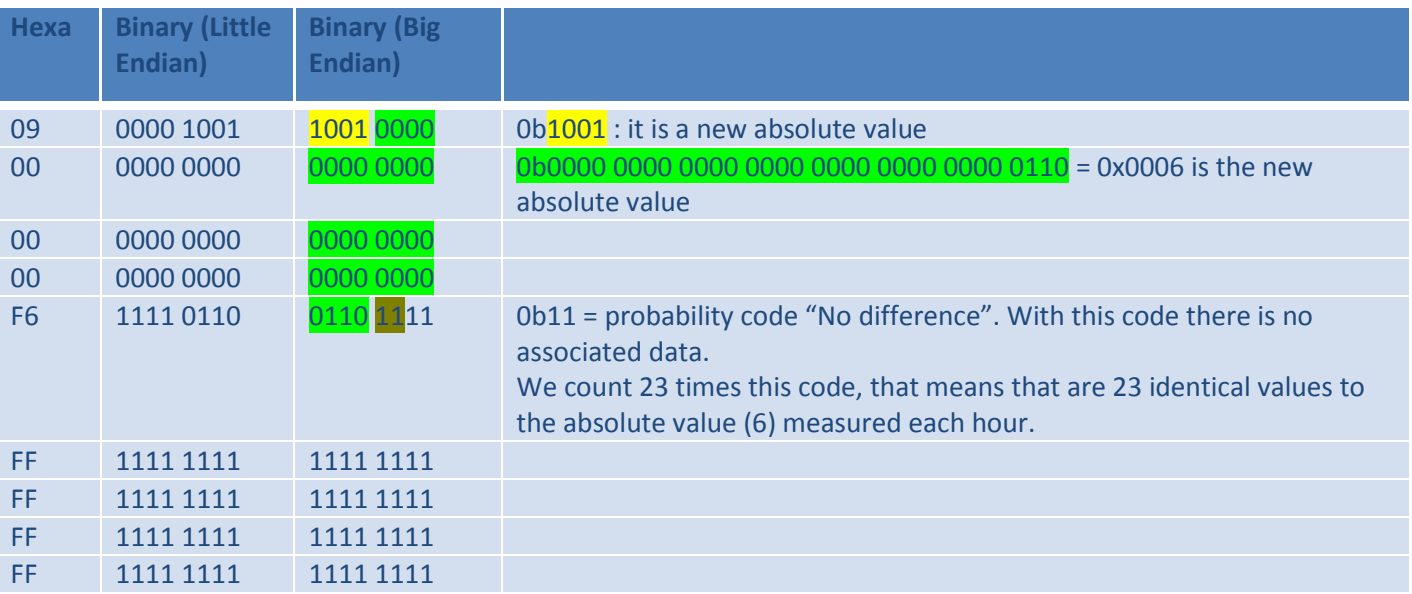

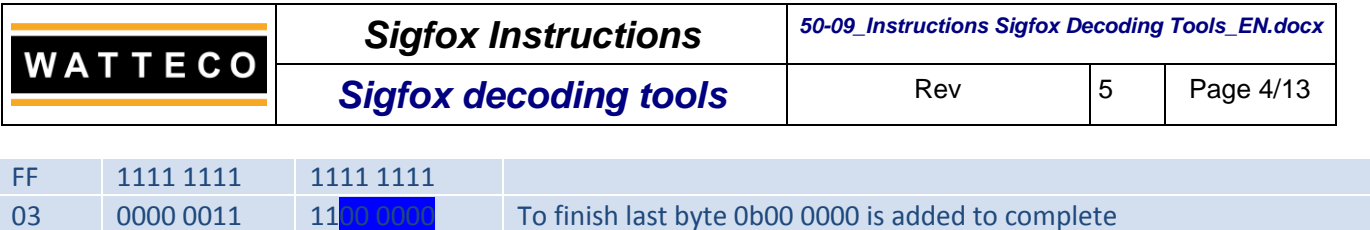

In the end, there are 24 identical values measured during 1 day (24h)

## *3.1.3 3 nd example (TH Device)*

## 4 frames received

- 1 st frame: ca040001100f0950624b9254
- 2 nd frame: ca144aad0445531c2efe6a0d
- 3 rd frame: ca2409a862dbadb5d65b737b
- 4 th frame: ca3437e6cef40e

## Frame n°1 : CA040001100F0950624B9254

- 0xCA =202 : TH device
- $0x04 = 0b000000100$ 
	- 00 : message typing : standard data
	- 01 : Compression type : Delta compression
	- $0000$  : frame index : 0
- 0x00 = 0 : Function Number = 0 Temperature/Humidity measurement
- $0x01 = 000000001$ : Measurement period
	- $\mathbf{0}$ : reverse chronological order (1 = Chronological)
	- 0 : measurement period set in hours
	- 00 0001 : measurement period is 1
	- Conclusion: measurement period is 1h, in reverse chronological order
- 0x10 = 16 Number of bytes transmitted for compressed or uncompressed count measurements (Temperature) 0x0F = 15 Number of bytes transmitted for compressed or uncompressed count measurements (Humidity) 0x0950624B9254 : Table of compressed count measurements (index frame n°1)
- Frame n°2 CA144AAD0445531C2EFE6A0D

## 0xCA =202 : TH device

 $0x14 = 0b00010100$ 

- 00 : message typing : standard data
- 01 : Compression type : Delta compression
- 0001 : frame index : 1

0x4AAD0445531C2EFE6A0D : Table of compressed count measurements (index frame n°2)

- Frame n°3 CA2409A862DBADB5D65B737B
- 0xCA =202 : TH device

 $0x24 = 0b00100100$ 

00 : message typing : standard data

01 : Compression type : Delta compression

0010 : frame index : 2

0x09A862DBADB5D65B737B : Table of compressed count measurements (index frame n°3)

Frame n°4 CA3437E6CEF40E 0xCA =202 : TH device

 $0x34 = 0b001100100$ 

00 : message typing : standard data

01 : Compression type : Delta compression

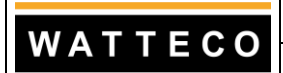

*Sigfox Instructions 50-09\_Instructions Sigfox Decoding Tools\_EN.docx*

**Sigfox decoding tools** Rev 5 Page 5/13

## $0011$ : frame index : 4

0x37E6CEF40E : Table of compressed count measurements (index frame n°4)

### Global compressed frame

0x 09 50 62 4B 92 54 4A AD 04 45 53 1C 2E FE 6A 0D 09 A8 62 DB AD B5 D6 5B 73 7B 37 E6 CE F4 0E Little Endian

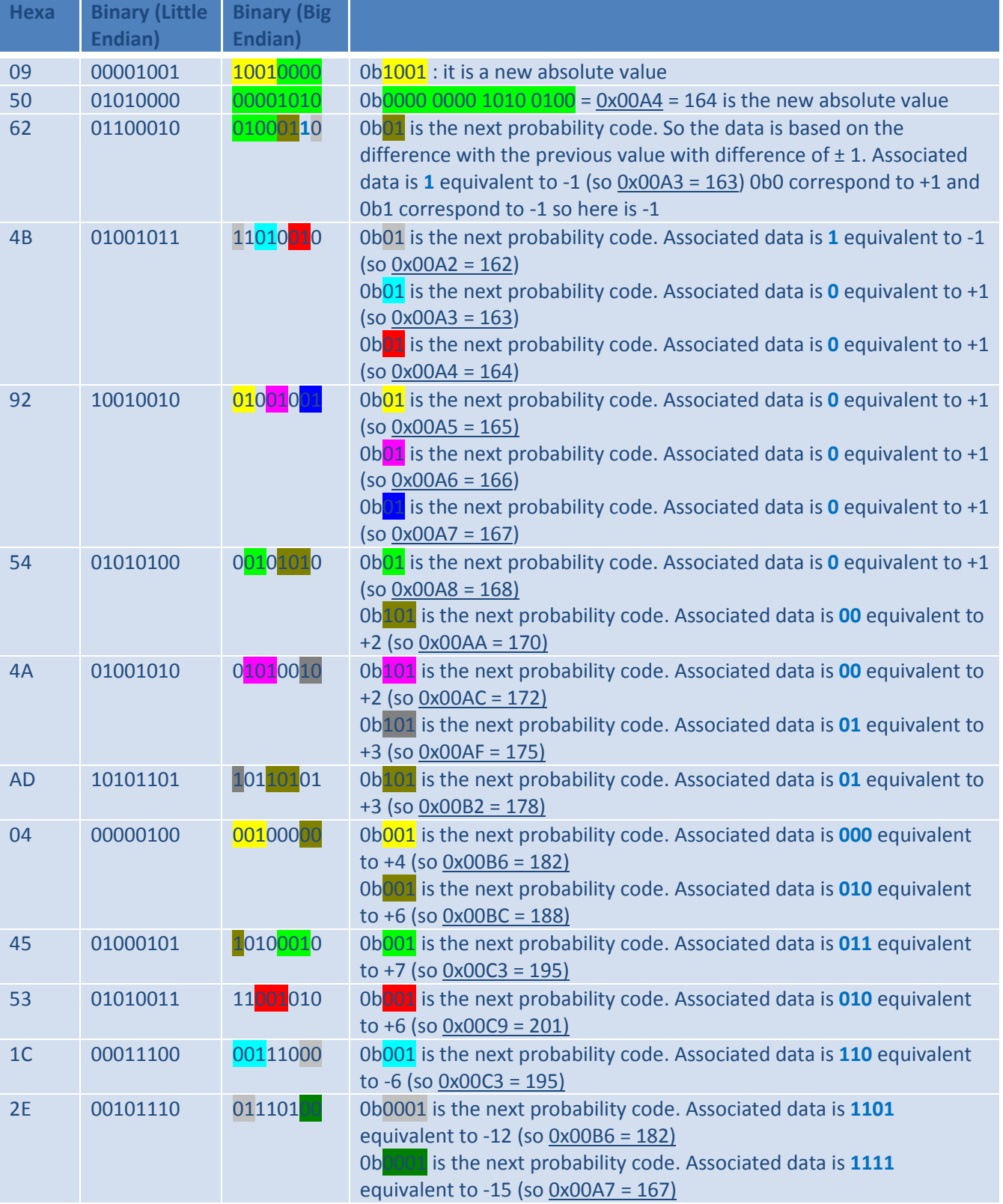

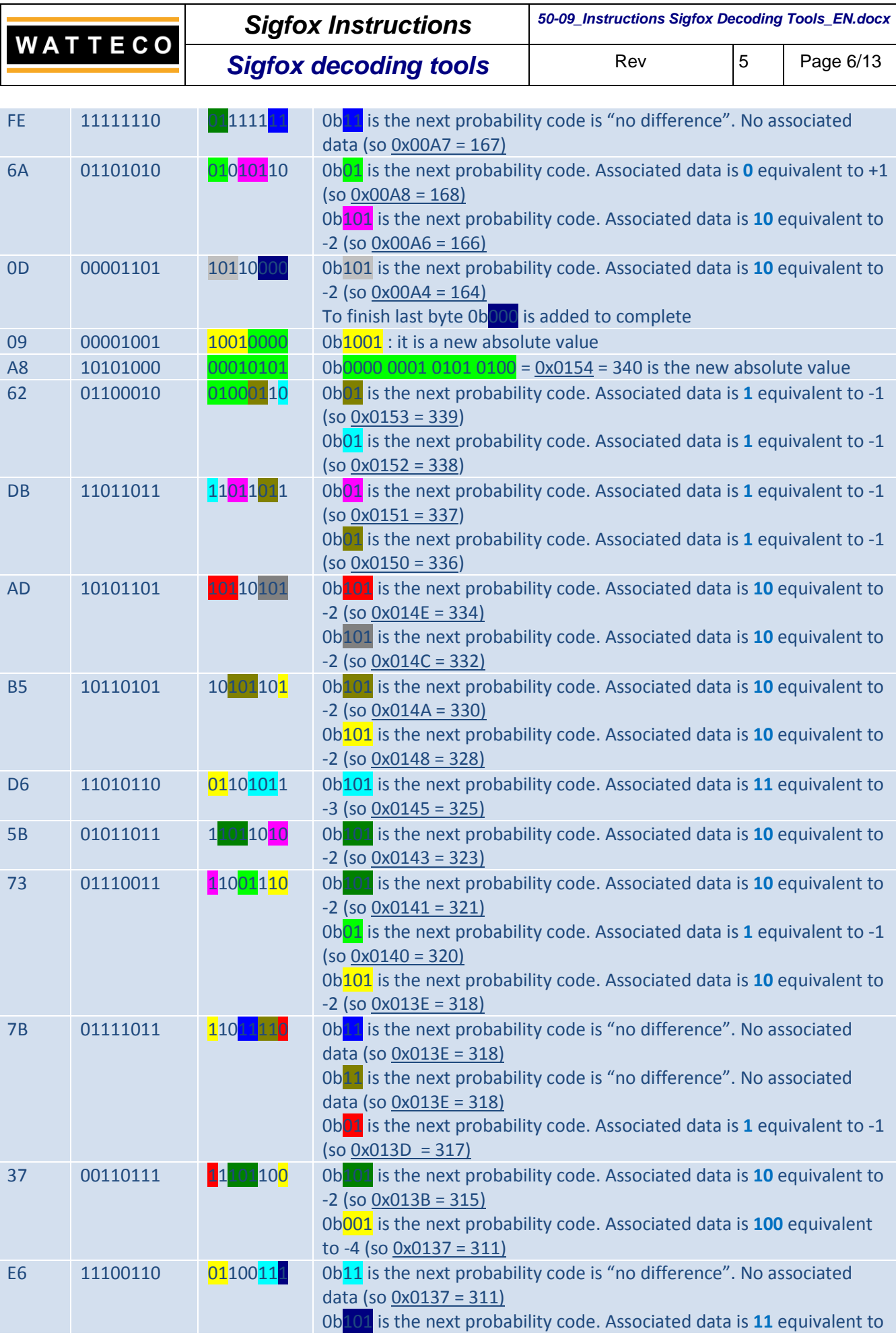

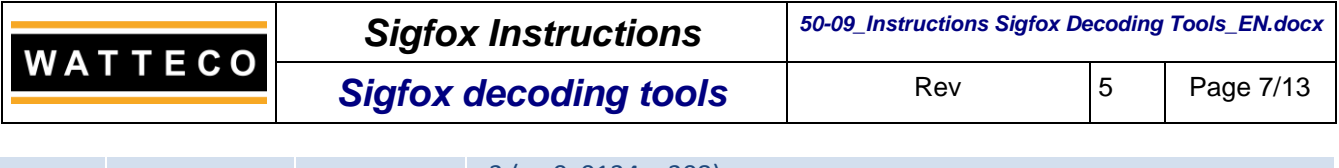

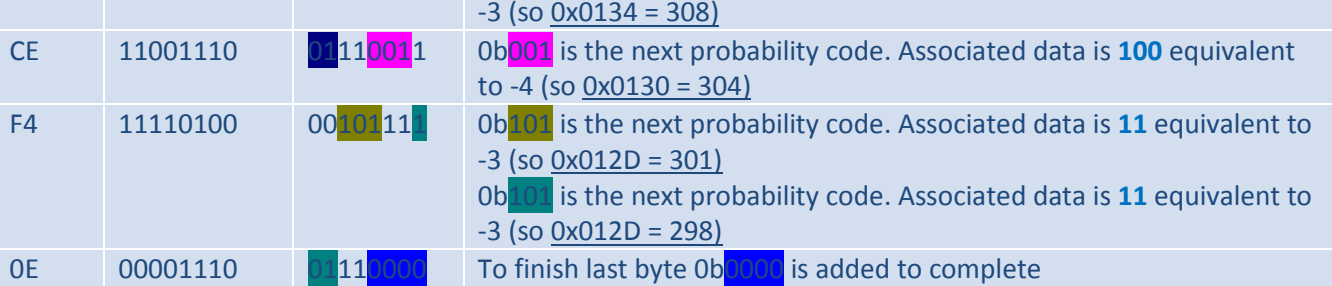

In conclusion, there are 24 temperature measurements (°C) measured during 1 day (24h), in reverse chronological order:

16,4 °C, 16,3 °C, 16,2 °C, 16,3 °C, 16,4 °C, 16,5 °C, 16,6 °C, 16,7 °C, 16,8 °C, 17,0 °C, 17,2 °C, 17,5 °C, 17,8 °C, 18,2 °C, 18,8 °C, 19,5 °C, 20,1 °C, 19,5 °C, 18,2 °C, 16,7 °C, 16,7 °C, 16,8 °C, 16,6 °C, 16,4 °C

And there are 24 humidity measurements (%) measured during 1 day (24h), in reverse chronological order: 34,0 %, 33,9 %, 33,8 %, 33,7 %, 33,6 %, 33,4 %, 33,2 %, 33,0 %, 32,8 %, 32,5 %, 32,3 %, 32,1 %, 32,0 %, 31,8 %, 31,8 %, 31,8 %, 31,7 %, 31,5 %, 31,1 %, 31,1 %, 30,8 %, 30,4 %, 30,1 %, 29,8 %

## **3.2 Decompression Delta software**

The **Delta Decompression** software can decode compressed data in 16 bits or 32 bits. If the data is on several frames, fill the field to be decoded with the useful data put end to end. Example, for the following data:

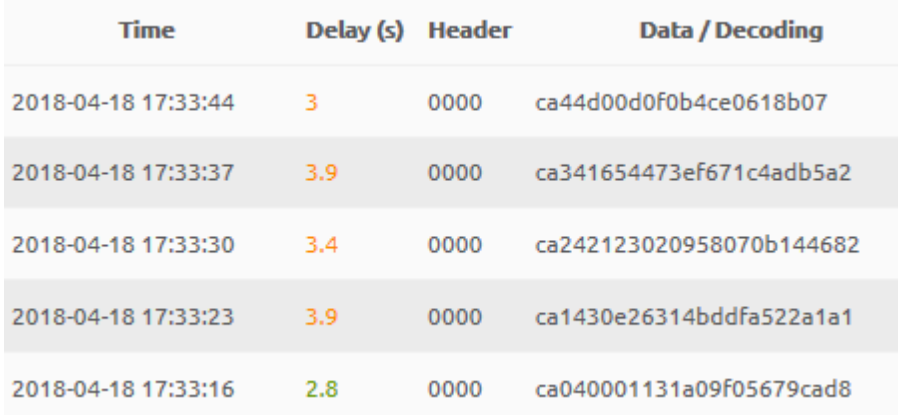

This gives:

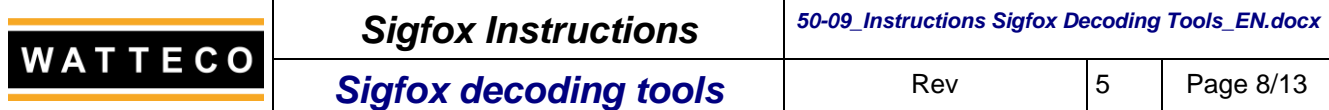

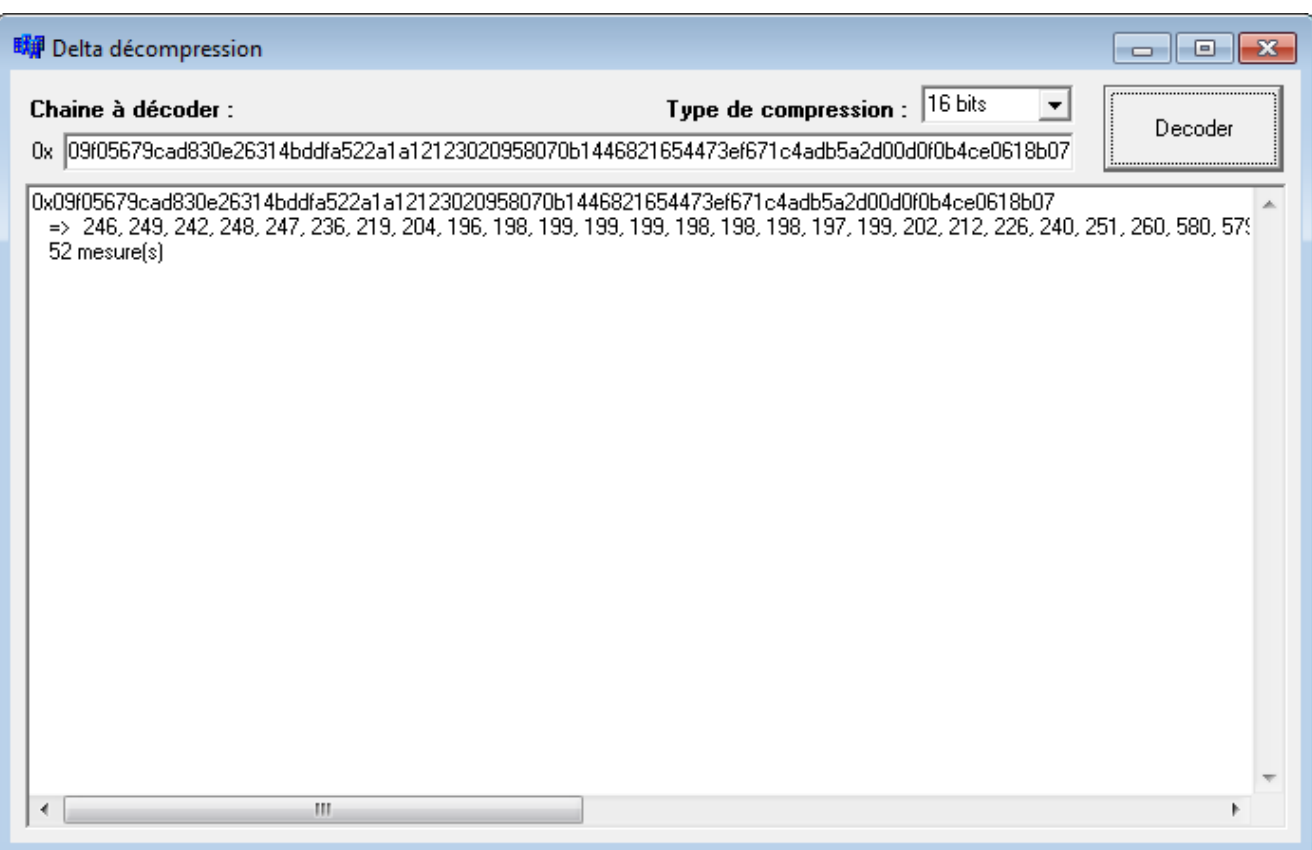

#### Decoding of the frame seen in the example:

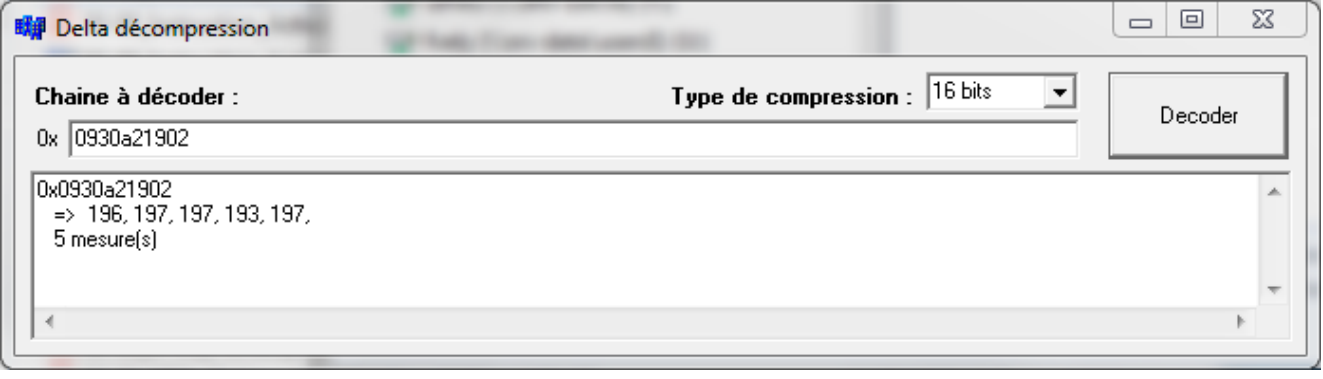

## **3.3 SigfoxDecoder software**

The **SigfoxDecoder** software is a data interpreter. You must select a CSV file exported from the Sigfox backend of the product and double click on it. The frames are displayed.

NB : before export device message from Sigfox Backend, please select at least Country, Data, Device ID, Link quality, Sequence number and Timestamp

The white lines correspond to missing frames, the red ones to the alarms, the yellow ones to the frames of information and the blue ones to the data.

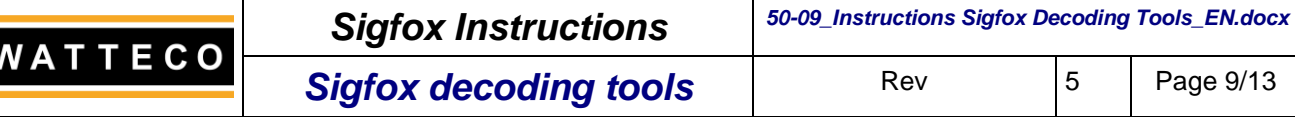

 $\overline{\phantom{a}}$ 

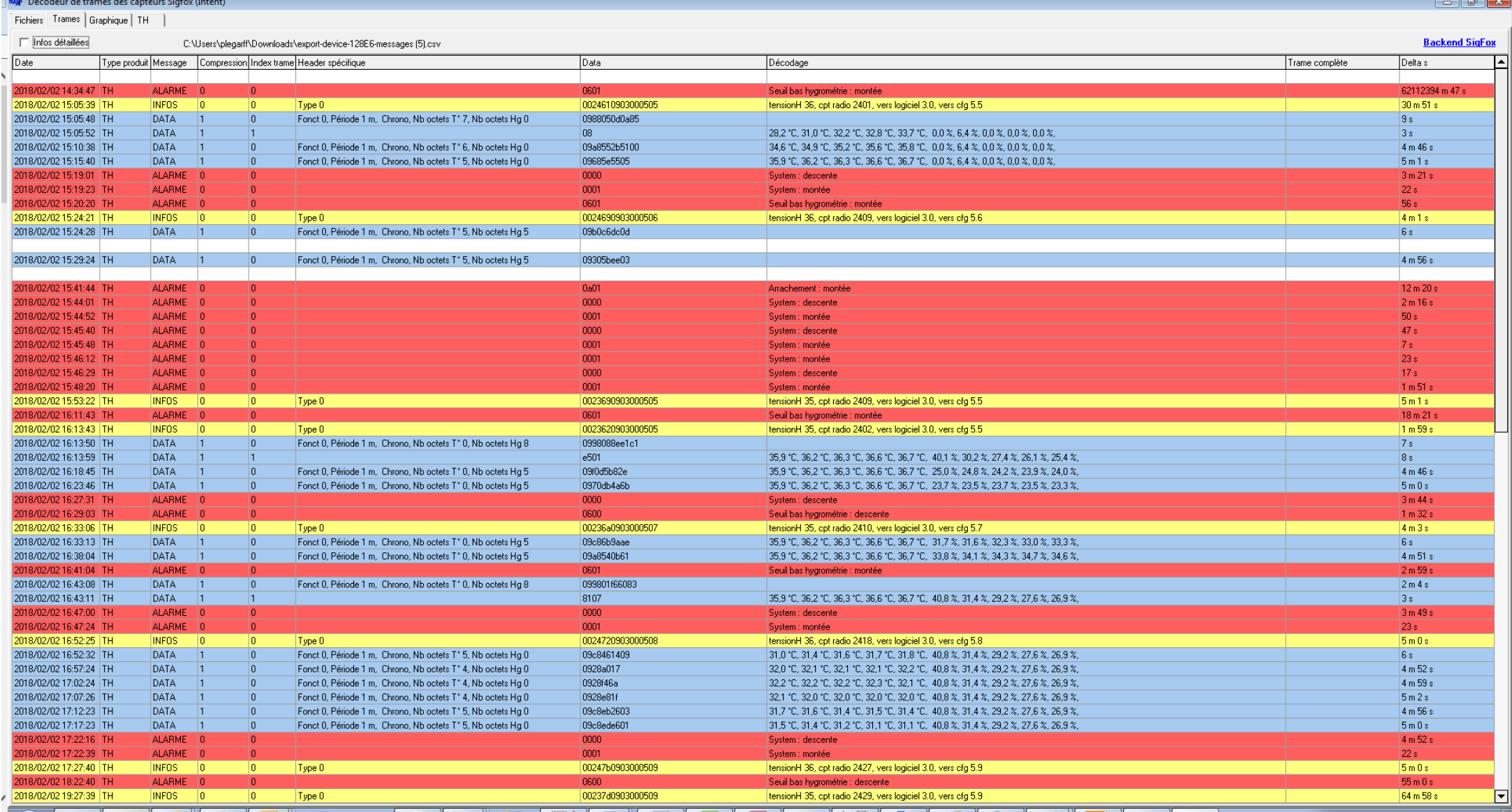

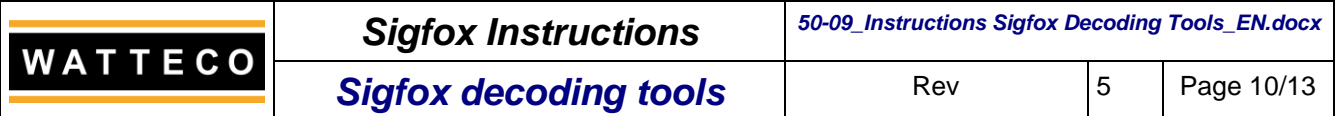

## **3.4 Online server with Python Codec**

A server is configured at watteco (<https://support.nke.fr/sigfox/SigfoxFrameDecode.php>).

Insert frame to decode in windows and click on *Decode* button.

#### WATTECO

Support Watteco Sigfox

Configurateur Décodeur de trames

#### **Sigfox frame decoder**

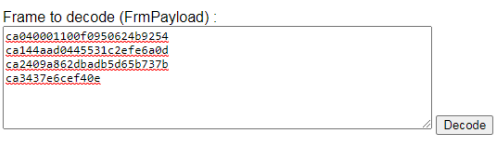

#### Result is displayed with all decoded datas:

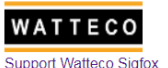

Configurateur Décodeur de trames

#### **Sigfox frame decoder**

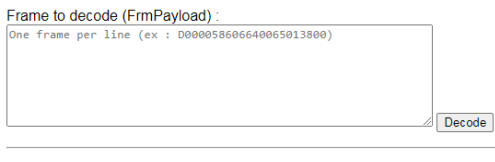

Decoded frame : ca040001100f0950624b9254 ca144aad0445531c2efe6a0d ca2409a862dbadb5d65b737b ca3437e6cef40e

Complete frame<br>List count = 2<br>List count = 2<br>List count = 2<br>List count = 2<br>List count = 2<br>List count = 2<br>List count = 2<br>List count = 2<br>List count = 2<br>List count = 2<br>List count = 2<br>List count = 2<br>List count = 2<br>Presence tra

## The files to take into account are:

- SigfoxData X YY.py for extract a compressed data from a bit stream thanks to an opcode
- SigfoxFifo X YY.py for management of a bit FIFO
- SigfoxOpcode X YY.py for extract an opcode from a bit stream
- SigfoxPayload X YY.py for decode Sigfox payload
- SigfoxRawDecoder\_ X\_YY.py for decode Sigfox raw payload
- SigfoxZipDecoder X YY.py for decode Sigfox compressed payload

SigfoxMain.py is used as example for Python platform. These files are compressed in Python decoder V\_X\_YY.zip file

## **3.5 « DeltaCompressionLib.dll » DLL (Dynamic Link Librairy) use**

A DLL for decoding data is available: DeltaCompressionLib.dll

The DLL uses only 3 functions to perform the decompression operations of the data received in SigFox. **Important:** All function calls of the Dll are done in **stdcall**.

The first is the initialization function of the dll:

*bool bFDeltaCompressionLibInitialization( unsigned char );*

This function accepts a single input parameter which is the size of the data to be decompressed.

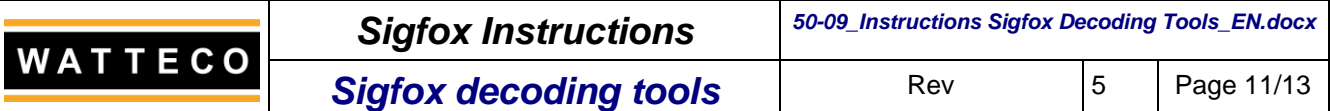

Thus, the possible values are 8, 16 or 32 bits. This function responds "true" if the initialization was successful. The main function of the decompression of the DLL is:

*bool bFDeltaCompressionLibUnZip( void \*, unsigned short int \*, const unsigned char [], unsigned short int \* )*

The first parameter is the destination array, which can be an array of bytes, words, or long words.

It must be sized in order to collect the data to decompress.

The second parameter has two uses:

Enter the size of the data array passed in the first parameter. The size is expressed in number of elements of the table.

At the output of the function, the size indicates the number of elements actually converted.

The third parameter is the table of compressed data.

The last parameter has two uses:

- Indicate the size of the data (in bytes) contained in the table passed in 3rd parameter.
- At the output of the function, the number of bytes remaining to decompress

This function responds "true" if the decompression was successful.

The last function of initialization of the DLL is: *bool bFDeltaCompressionLibFinalization( void );* 

This function is to be called in order to complete the decompression phase. This function responds "true" if the finalization was successful.

### *3.5.1 Example of use on a C ++ code [C++ Builder 6.0]*

## **3.5.1.1 Dynamic loading of the DLL into memory**

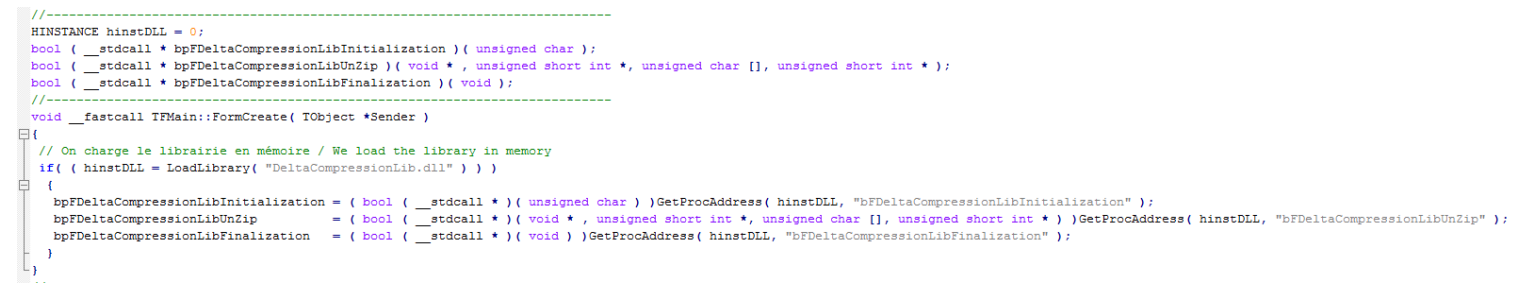

## **3.5.1.2 Using the decompression functions**

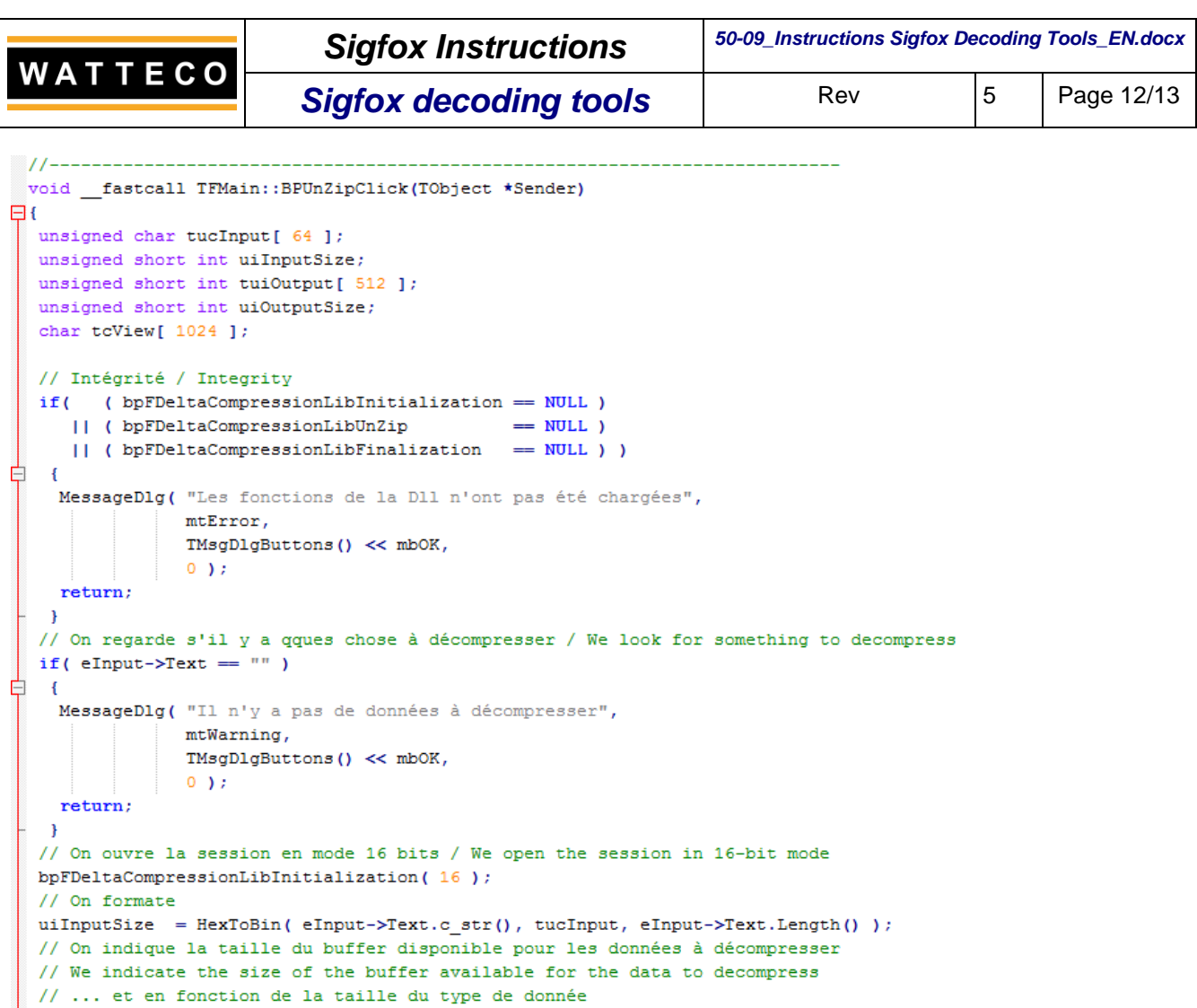

// ... and depending on the size of the data type uiOutputSize =  $sizeof($  tuiOutput  $)$  /  $sizeof($  unsigned short int  $);$ // On appelle la fonction de décompression / We call the decompression function bpFDeltaCompressionLibUnZip(tuiOutput, &uiOutputSize, tucInput, &uiInputSize); // On ferme la session / We close the session bpFDeltaCompressionLibFinalization; // On convertit en qque chose de visualisable / We convert to something visualizable BinToHex( ( char \* )tuiOutput, tcView, uiOutputSize \* sizeof( unsigned short int ) ); // On affiche le résultat / We display the result  $eOutput - \text{Text} = tcview;$  $L_{\rm{B}}$ 

## **3.5.1.3 DLL unloading**

 $1/$ ---------void \_\_fastcall TFMain::FormClose(TObject \*Sender, TCloseAction &Action)  $\boxminus$  {  $\frac{1}{2}$ 

# **3.5.1.4 Software test**

Application launching

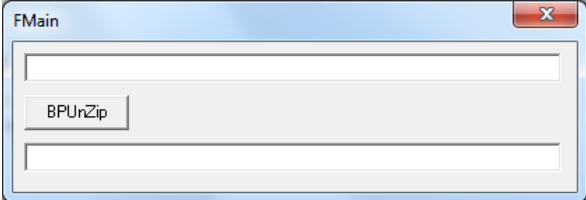

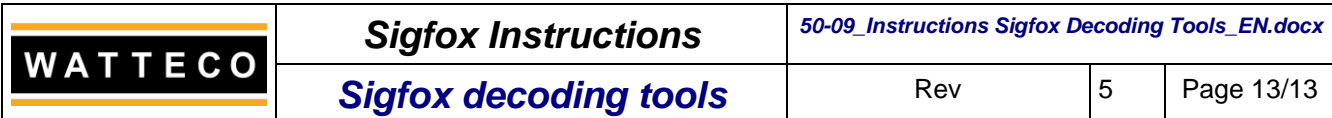

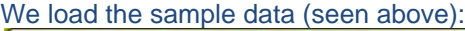

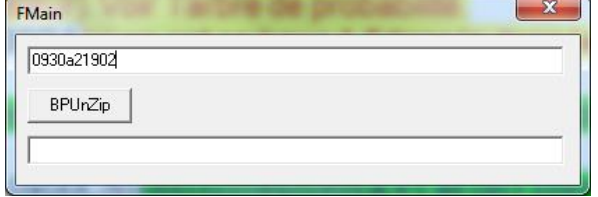

## We click on the button "BPUnZip", and we get:

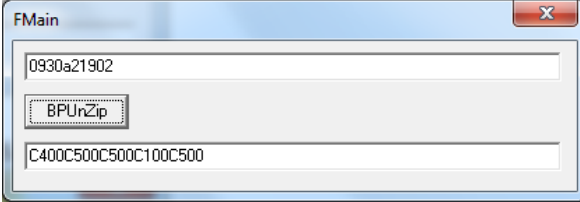

The result seen above is identical and gives:

 $0x00C4 = 19,6°C$  $0x00C5 = 19,7^{\circ}C$  $0x00C5 = 19,7^{\circ}C$  $0x00C1 = 19,3^{\circ}C$  $0x00C5 = 19,7^{\circ}C$ 

## *APPENDICES*

## <span id="page-12-0"></span>*Annex 1: Document evolutions*

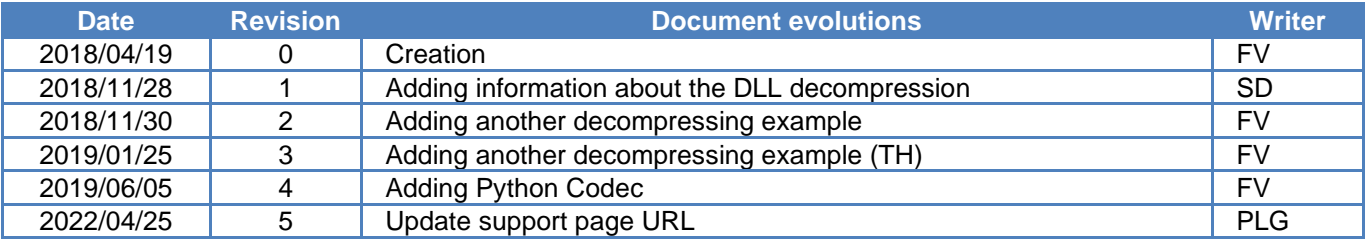